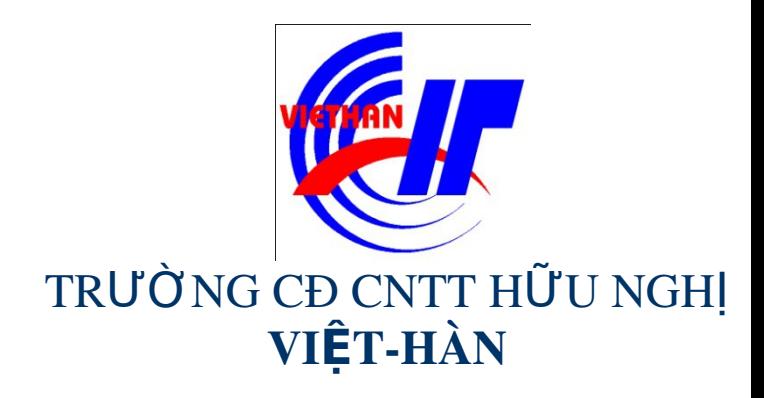

### Hệ điều hành Windows Sever 2003

Giảng viên: DƯƠNG THỊ THU HIỀN

Email: thuhienkt81@yahoo.com

Website: www.viethanit.edu.vn

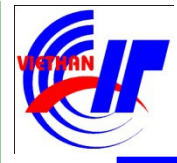

- $\triangleright$  Chính sách hệ thống trong môi trường cục bộ
- $\triangleright$  Quản lý đĩa và lưu trữ
- $\triangleright$  Sao lưu và phục hồi hệ thống
- $\triangleright$  Quản lý dịch vụ in ấn

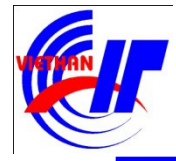

- > Chính sách hệ thống trong môi trường cục bộ
	- $\checkmark$  Chính sách mật khẩu
	- $\checkmark$  Chính sách khóa tài khoản
	- $\checkmark$  Chính sách kiểm toán
	- <sup>v</sup> Chính sách quyền hệ thống của người dùng
	- $\checkmark$  Các tùy chon chính sách bảo mật khác

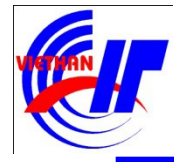

Chính sách hệ thống trong môi trường cục bộ Click trên menu "Start", chon mục "Administrative Tools". Trên menu Administrative Tools chon muc "Local Security Policy":

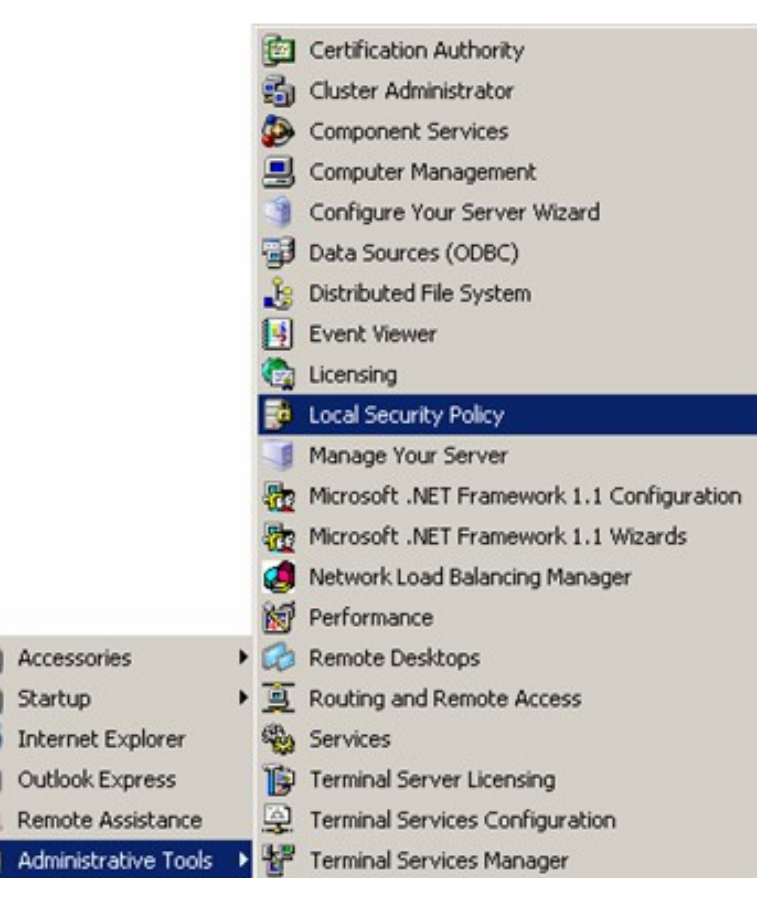

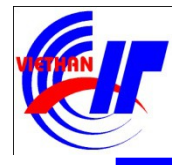

### Chính sách hệ thống trong môi trường cục bộ  $\checkmark$  Chính sách mất khẩu

Password policy nhằm đảm bảo an toàn cho tài khoản người dùng, cho phép quy định chiều dài, độ phức tạp của mật khẩu.

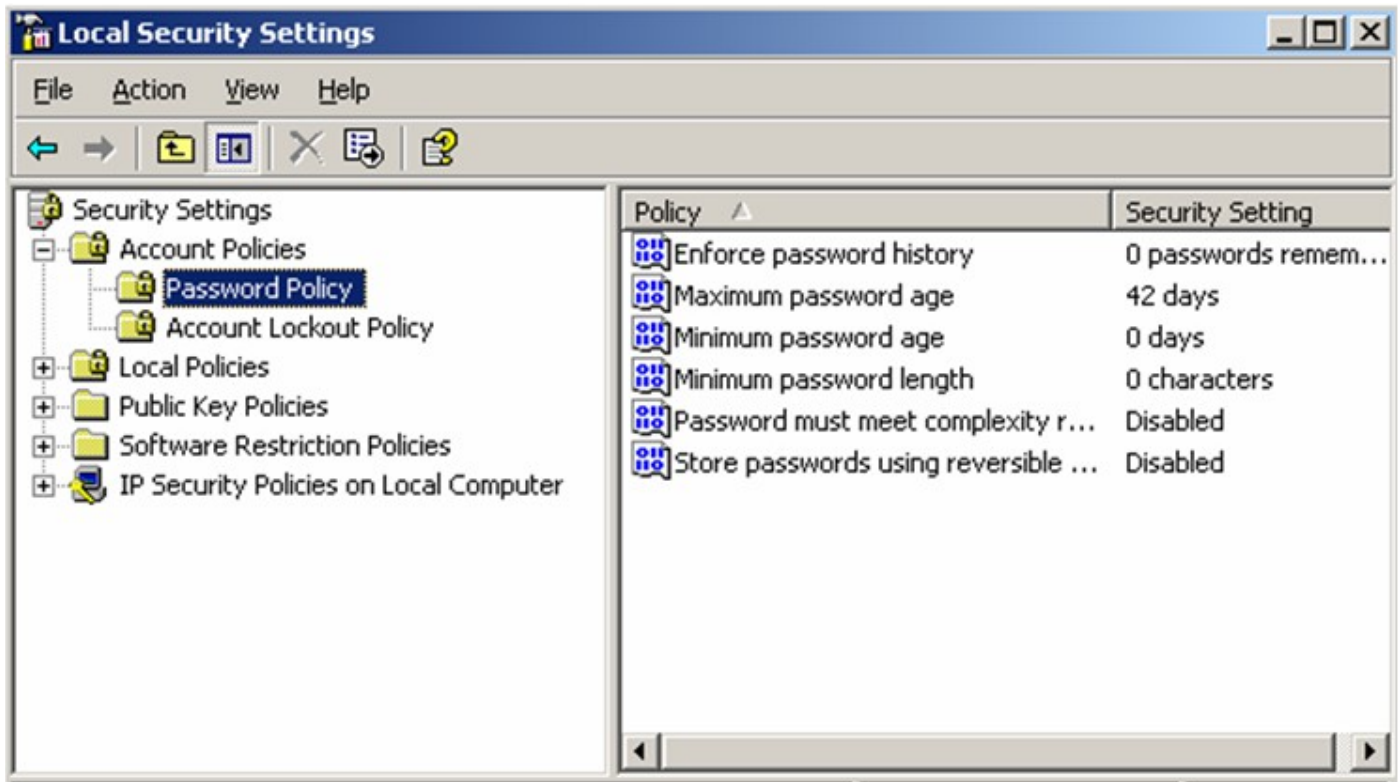

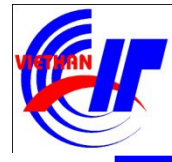

### Chính sách hệ thống trong môi trường cục bộ √ Chính sách mất khẩu

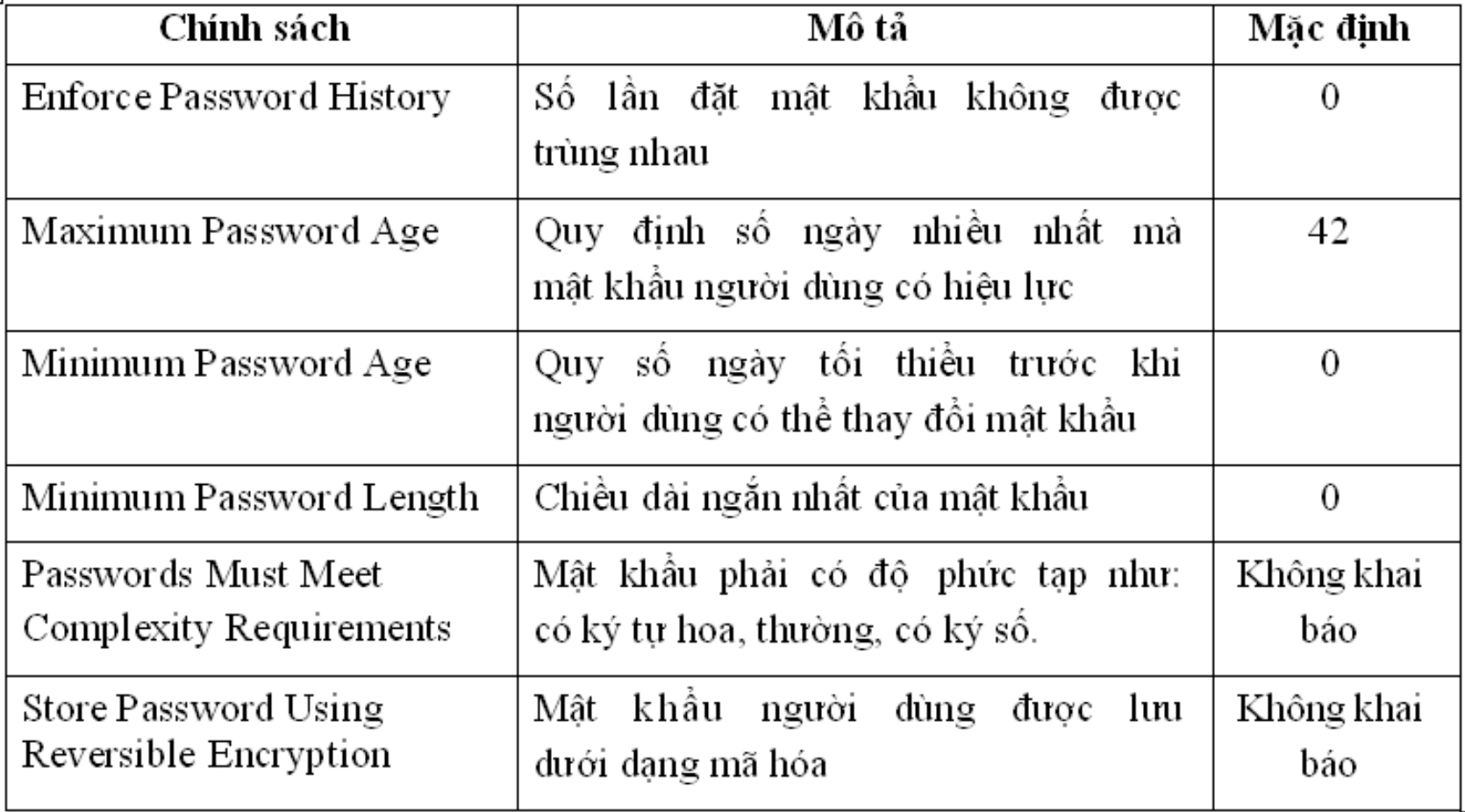

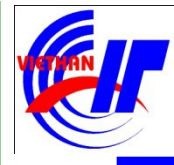

lập.<br>Vidu:

## Bài 3: Qu**ản lý Windows Server 2003**

### Chính sách hệ thống trong môi trường cục bộ  $\checkmark$  Chính sách mất khẩu

Để thiết lập chính sách mật khẩu cho một mục nào đó bạn Double click vào muc đó để xuất hiên giao diện cho phép thực hiện thiết

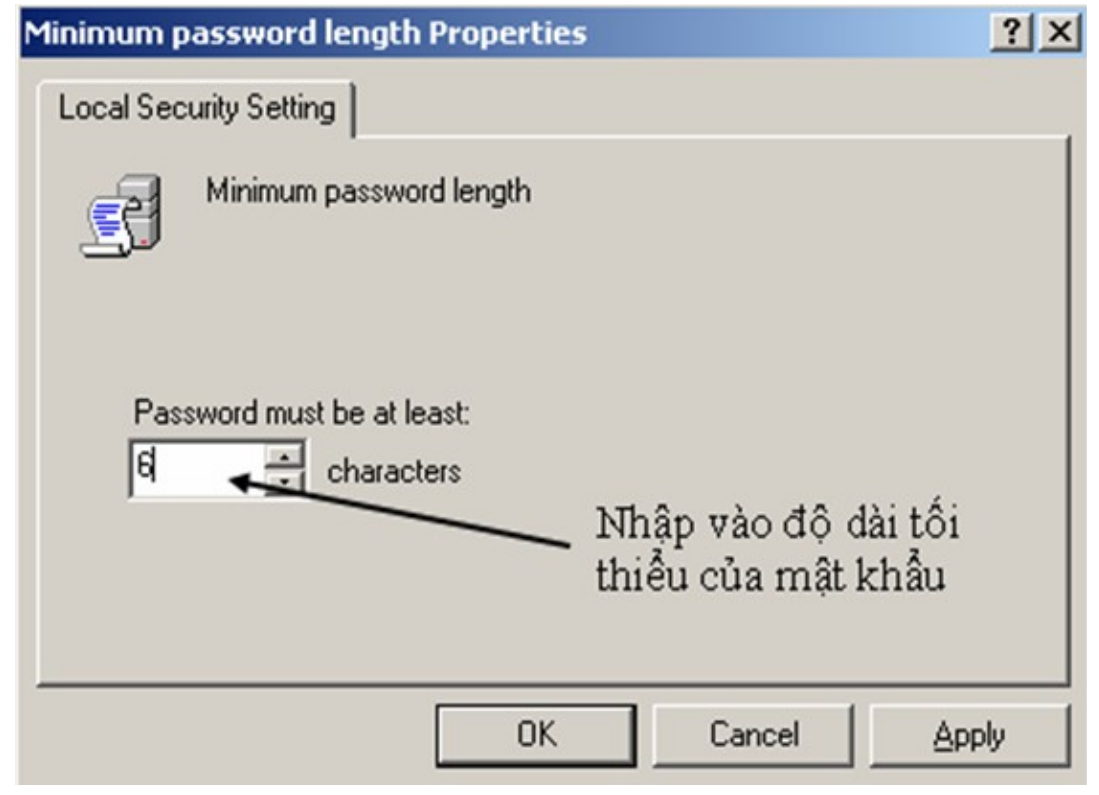

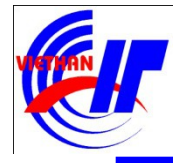

### Chính sách hệ thống trong môi trường cục bộ  $\checkmark$  Chính sách mất khẩu

Lưu ý: Để hệ thống mạng an toàn bạn nên:

• Thiết lập chính sách qui định chiều dài tối thiểu của mật khẩu cho người sử dụng khi đăng nhập vào hệ thống (chế dộ mặc định  $b\ddot{\tilde{a}}$ ng  $0$ ).

• Khi đặt mật khẩu nên sử dụng chế độ **đặt mật khẩu phức tạp**.

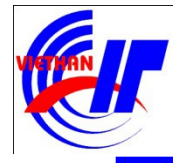

#### Chính sách hệ thống trong môi trường cục bộ V Chính sách khóa tài khoản

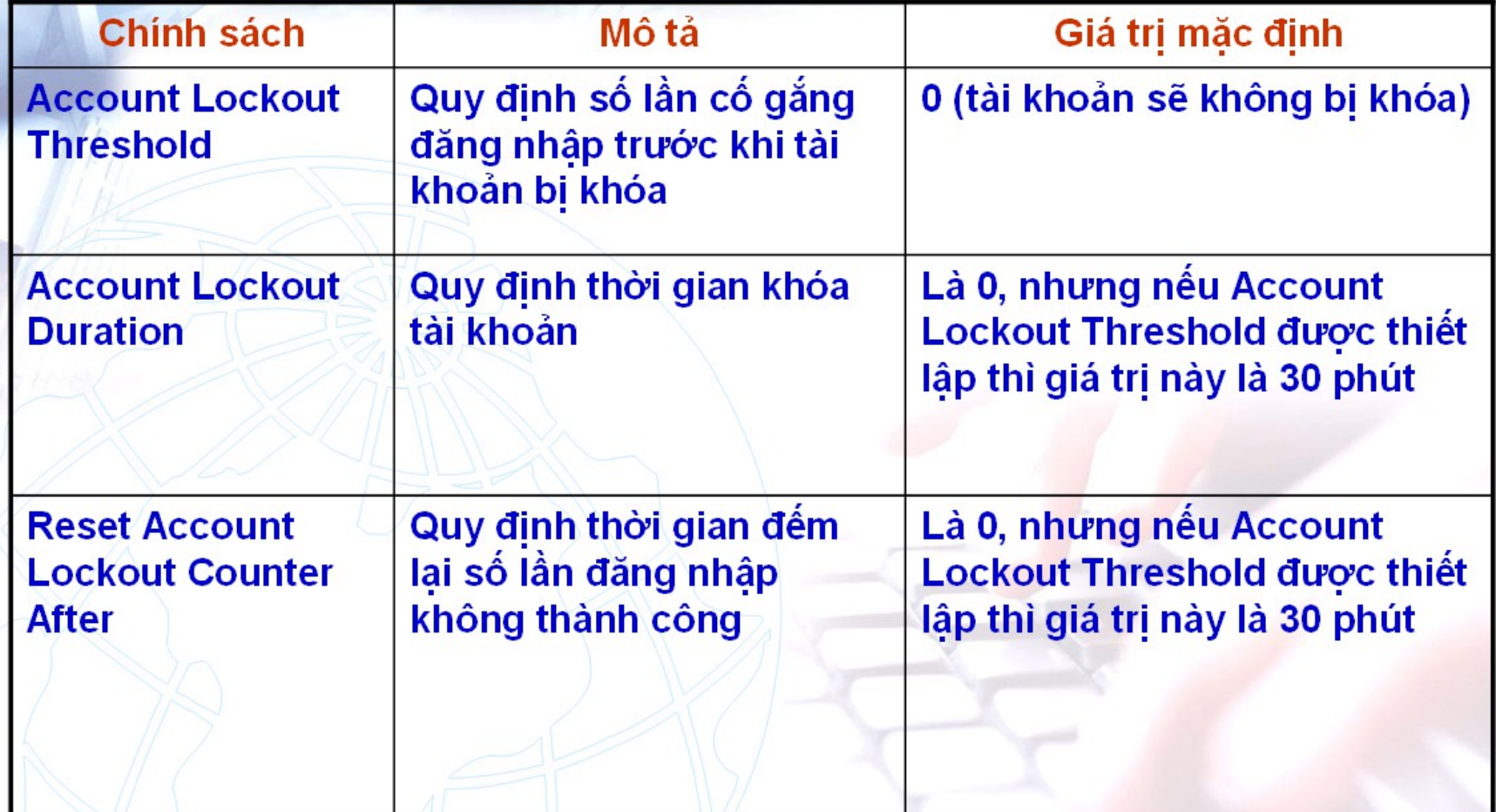

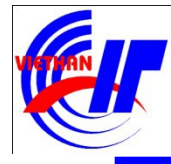

#### Chính sách hệ thống trong môi trường cục bộ  $\checkmark$  Chính sách khóa tài khoản Account Lockout Policy quy định cách thức và thời điểm khóa tài khoản.

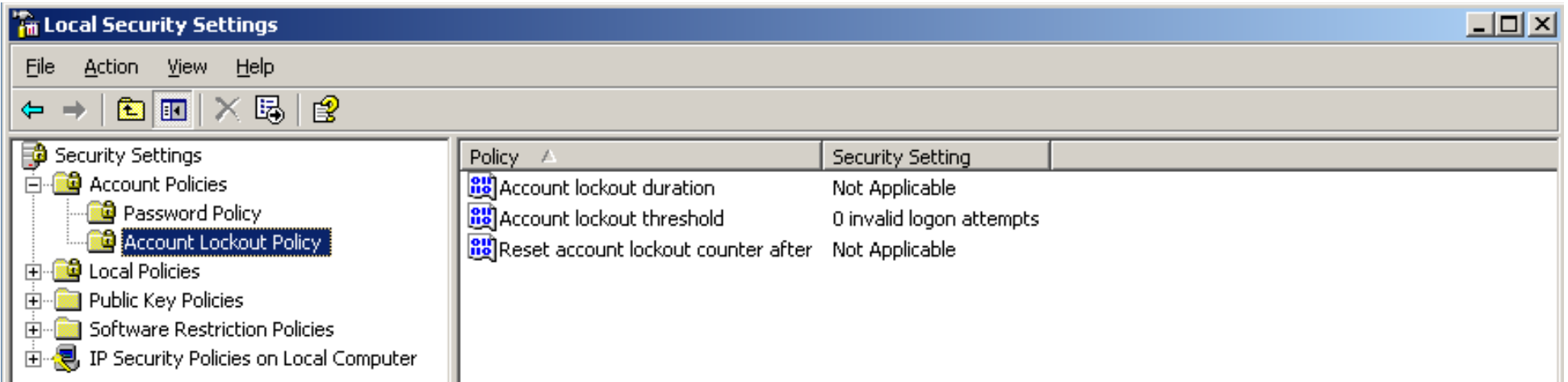

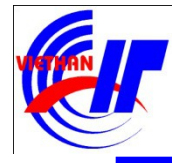

### Chính sách hệ thống trong môi trường cục bộ  $\checkmark$  Chính sách khóa tài khoản

Để thiết lập chính sách khóa tài khoản cho một mục nào đó ban Double click vào mục đó:

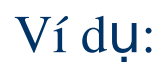

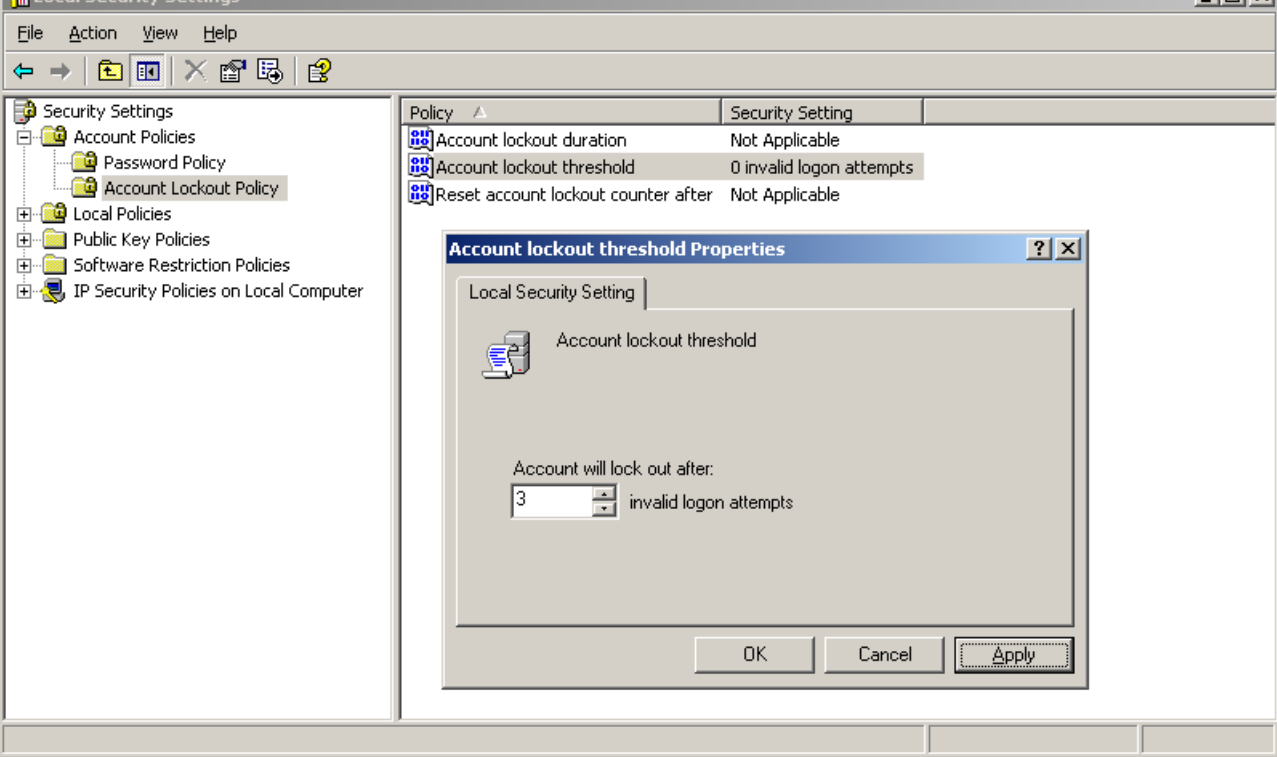

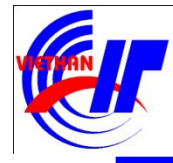

#### Chính sách hệ thống trong môi trường cục bộ  $\checkmark$  Chính sách khóa tài khoản

Sau khi quy định sau 3 lần đăng nhập tài khoản thì tài khoản sẽ bị khóa, nhấn vào "Apply" trên hộp thoai ta sẽ thấy giao diên sau:

Ví du:

#### **Suggested Value Changes**

Because the value of Account lockout threshold is now 3 invalid logon attempts, the settings for the following items will be changed to the suggested values.

 $|?| \times |$ 

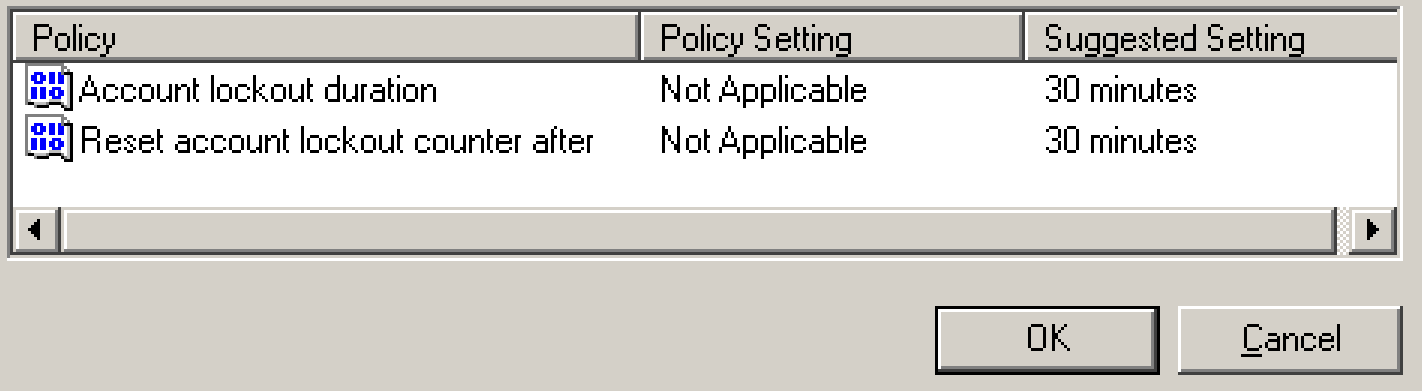

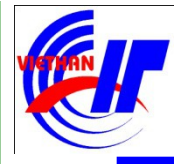

#### Chính sách hệ thống trong môi trường cục bộ  $\checkmark$  Chính sách kiểm toán

Audit Policy giúp bạn có thể giám sát và ghi nhận các sự kiện xảy ra trong hệ thống, trên các đối tượng cũng như đối với User. Thông qua chính sách kiểm toán người quản trị mạng có thể kiểm tra và giám sát hệ thống mạng an toàn và chặt chẽ hơn.

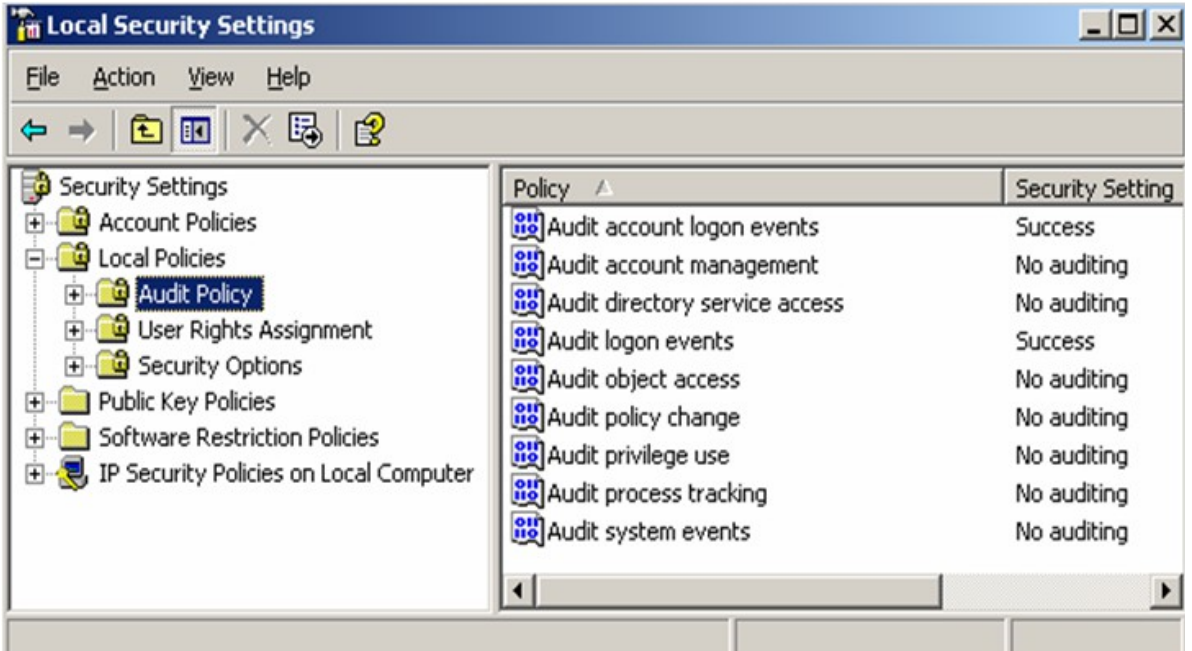

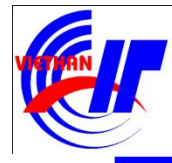

#### Chính sách hệ thống trong môi trường cục bộ √ Chính sách kiểm toán

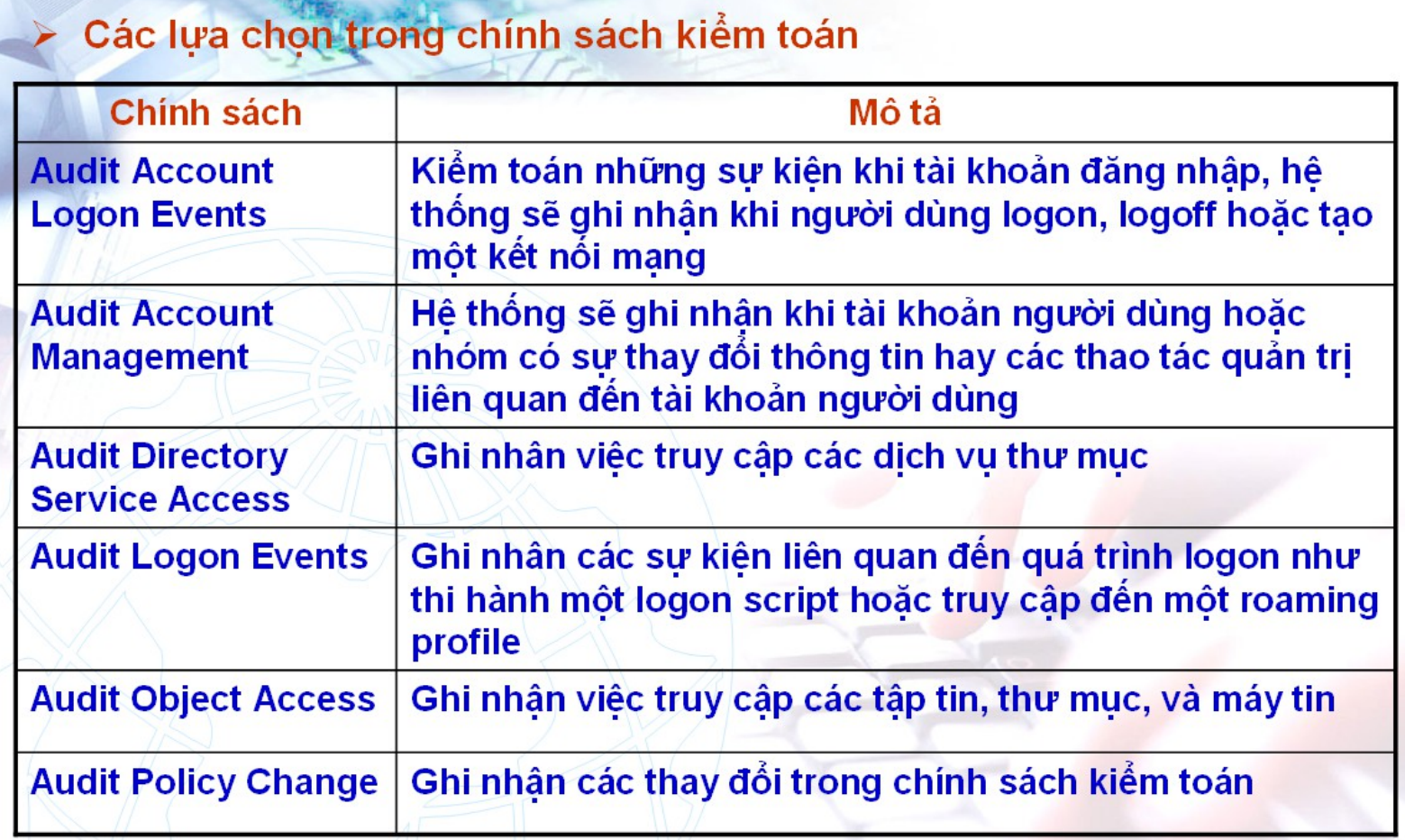

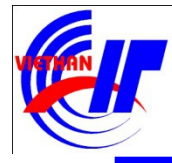

#### Chính sách hệ thống trong môi trường cục bộ √ Chính sách kiểm toán

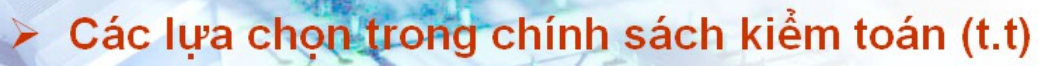

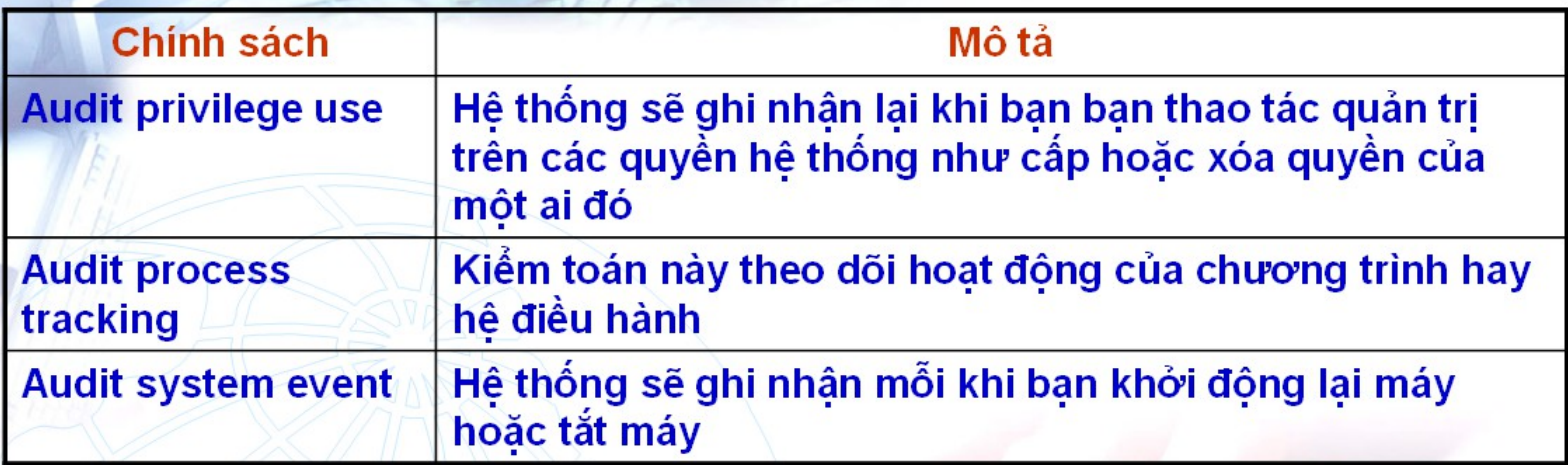

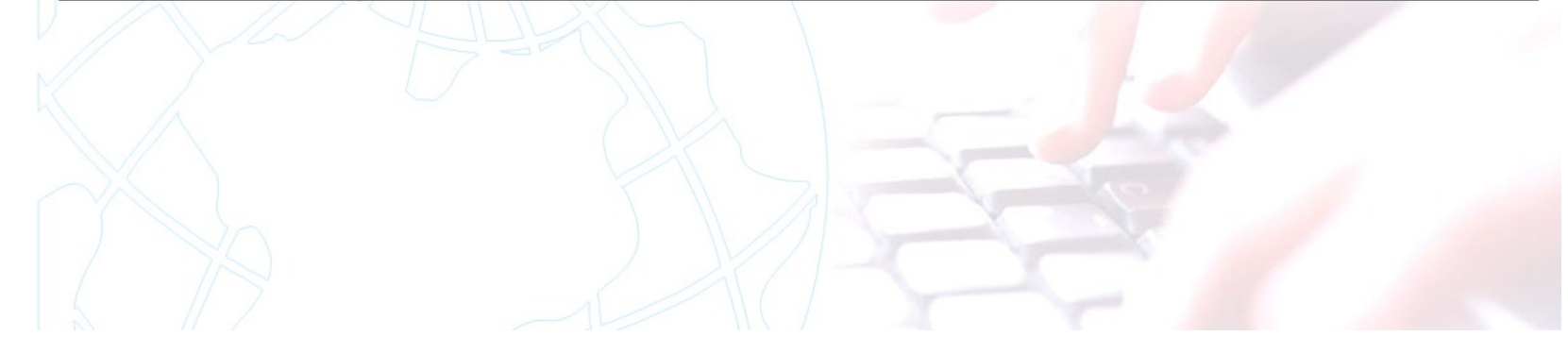

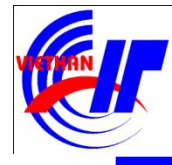

# Chính sách hệ thống trong môi trường cục bộ

#### $\checkmark$  Chính sách kiểm toán

- No Auditing: Không thiết lập chính sách kiểm toán
- Success: Thiết lập chính sách kiểm toán thành công (những sự kiện thành công sẽ được ghi nhận lại trong "báo cáo" Event Viewer)
- Failure: Thiết lập chính sách kiểm toán không thành công (những sự kiện không thành công sẽ được ghi nhận lại trong "báo cáo" Event Viewer)

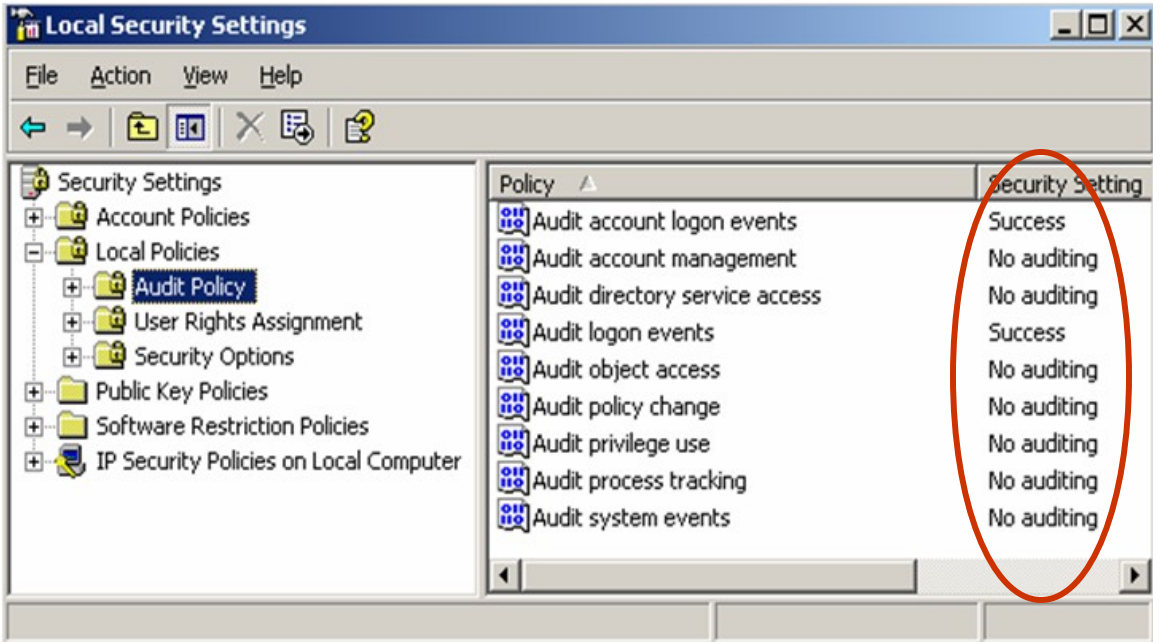

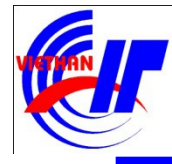

#### Chính sách hệ thống trong môi trường cục bộ  $\checkmark$  Chính sách kiểm toán Để thiết lâp chính sách kiểm toán cho một mục nào đó bạn Double

click vào mục đó lúc này sẽ xuất hiện giao diện có dạng như sau:

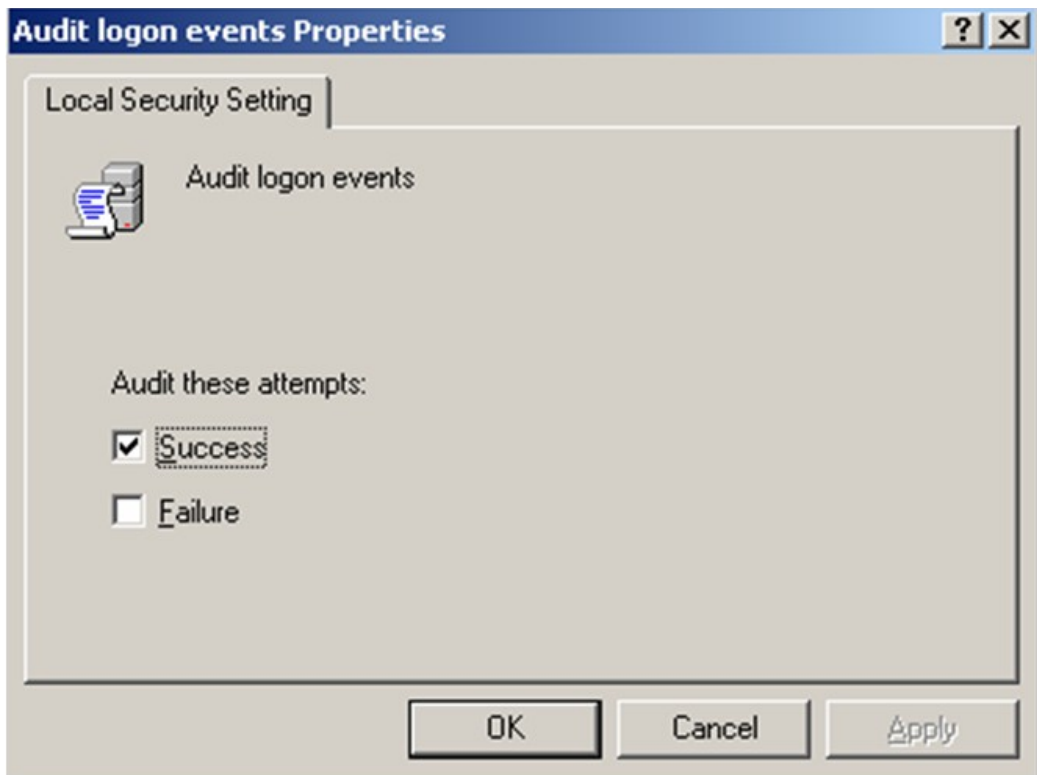

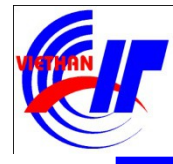

#### Chính sách hệ thống trong môi trường cục bộ  $\checkmark$  Chính sách kiểm toán

Để xem kết quả của chính sách kiểm toán trong hệ thống Windows Server 2003 bạn chọn mục "Event Viewer" trong menu Administrative Tools. Giao diện "Event Viewer" có dạng như sau:

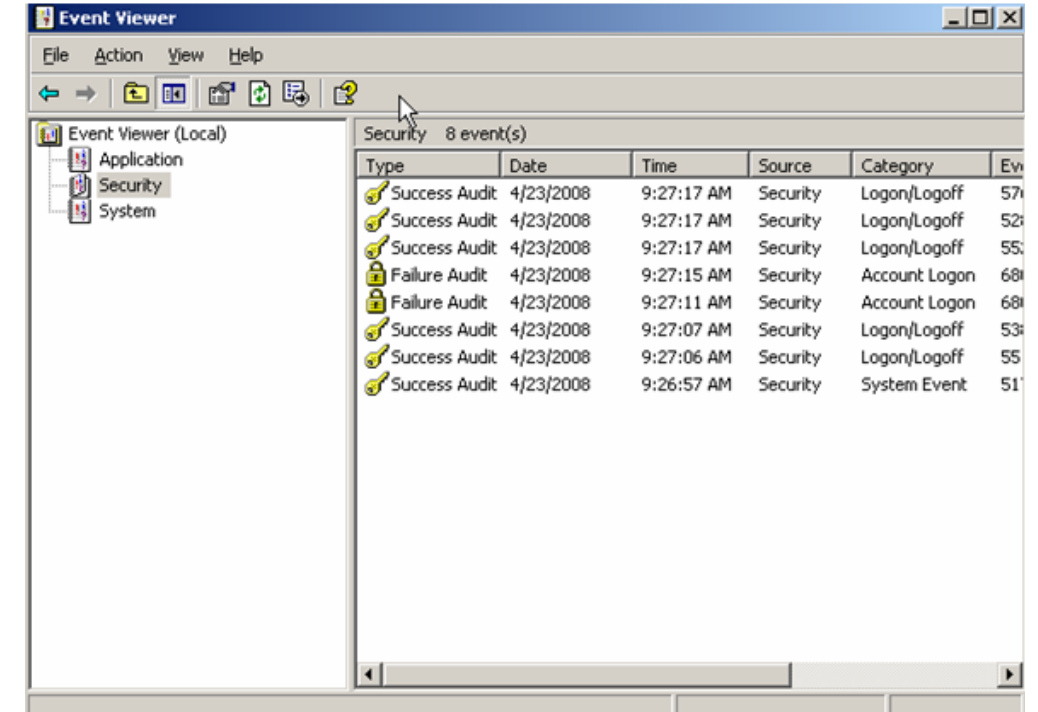

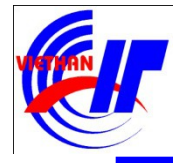

#### Chính sách hệ thống trong môi trường cục bộ  $\checkmark$  Chính sách quyền hệ thống của người dùng

User Rights Assignment đề cập đến một số quyền hệ thống cho User và Group

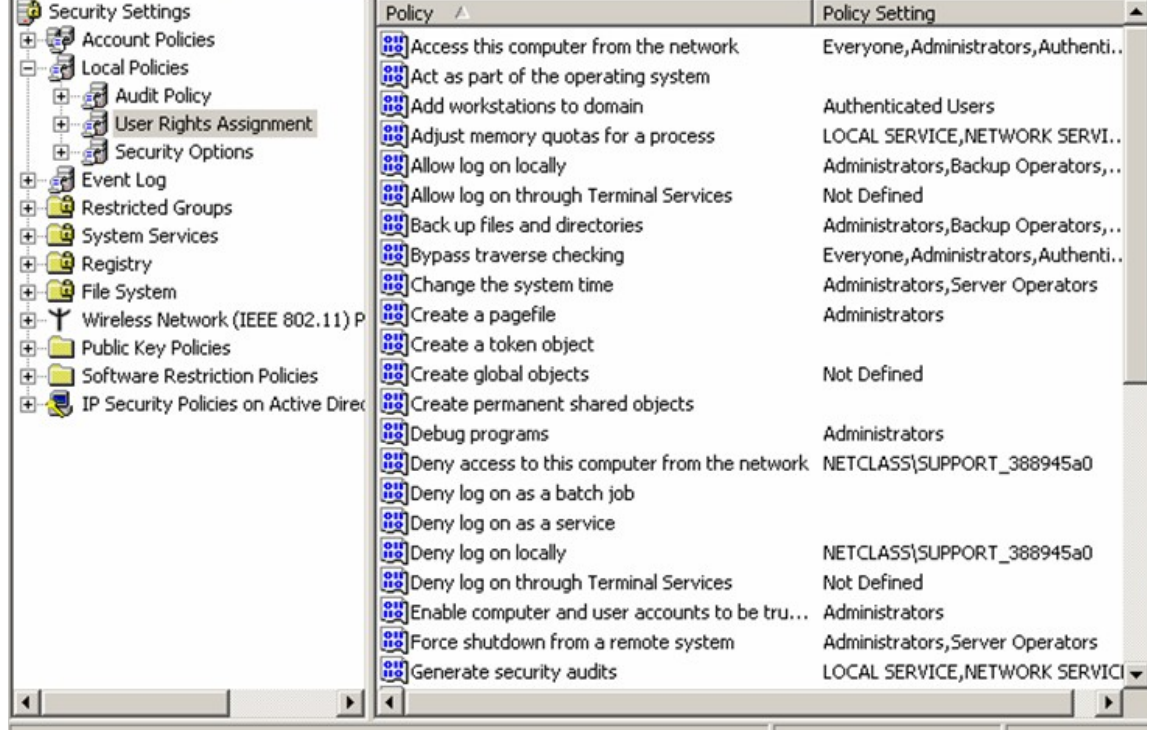

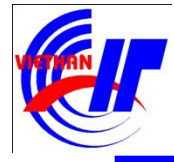

### Chính sách hệ thống trong môi trường cục bộ <sup>v</sup> Chính sách quyền hệ thống của người dùng

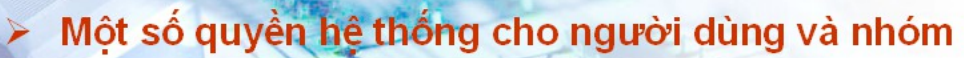

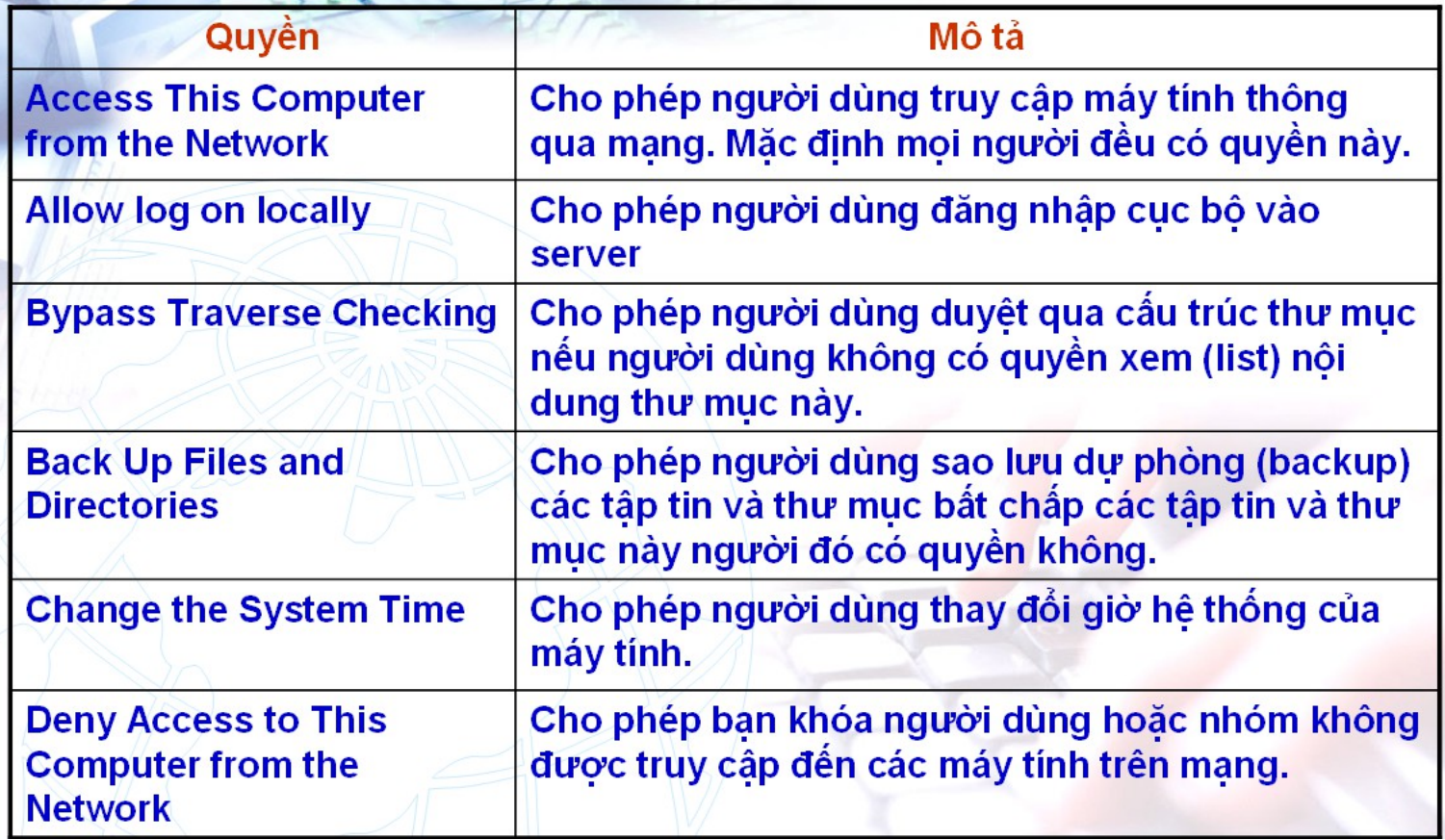

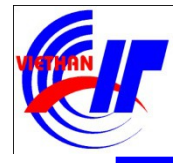

#### Chính sách hệ thống trong môi trường cục bộ <sup>v</sup> Chính sách quyền hệ thống của người dùng

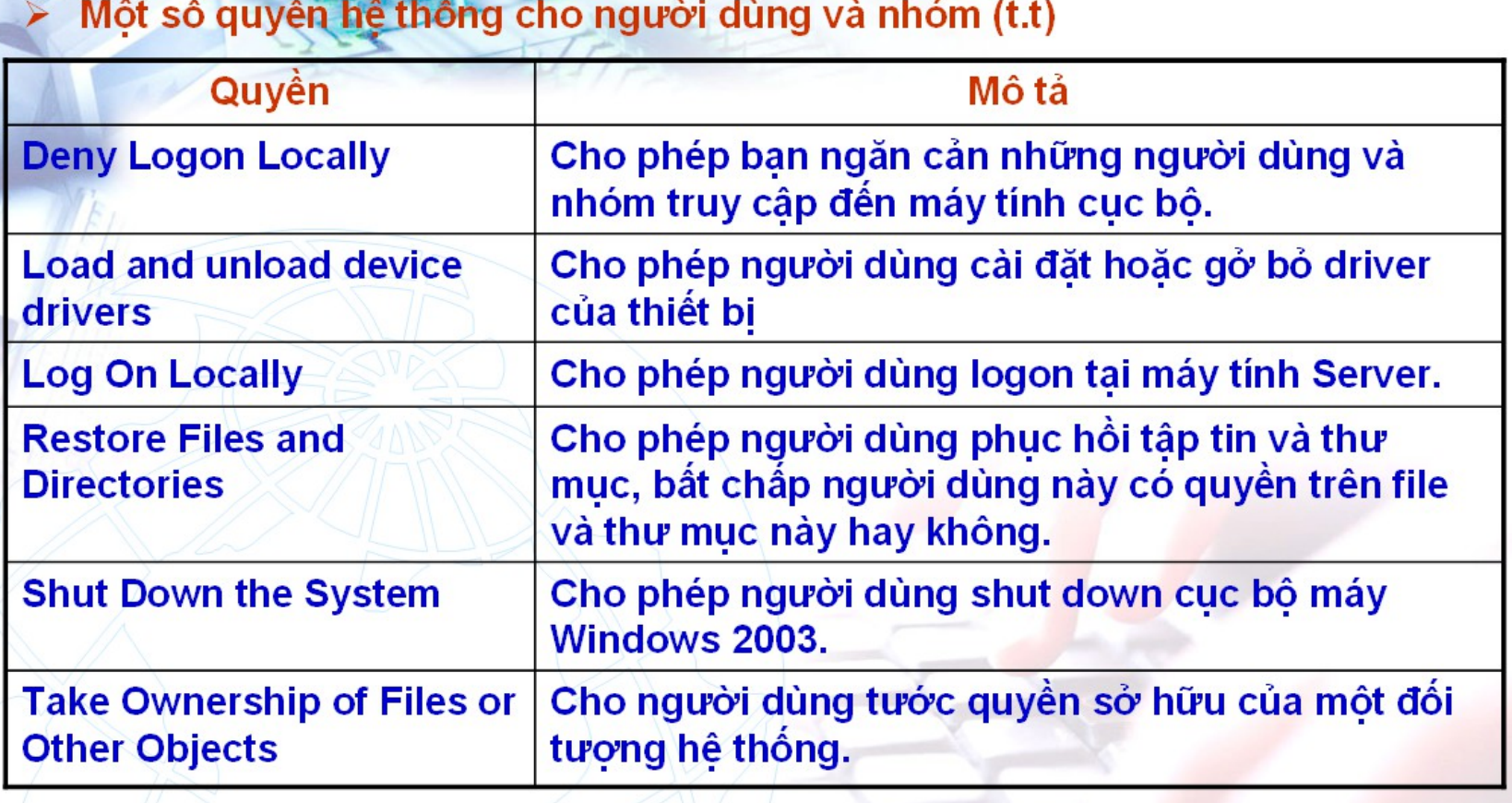

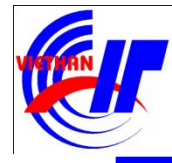

Chính sách hệ thống trong môi trường cục bộ  $\checkmark$  Các tùy chon chính sách bảo mất khác

Security Options cho phép người quản trị khai báo thêm các thông số nhằm nâng cao tính bảo mật cho hệ thống.

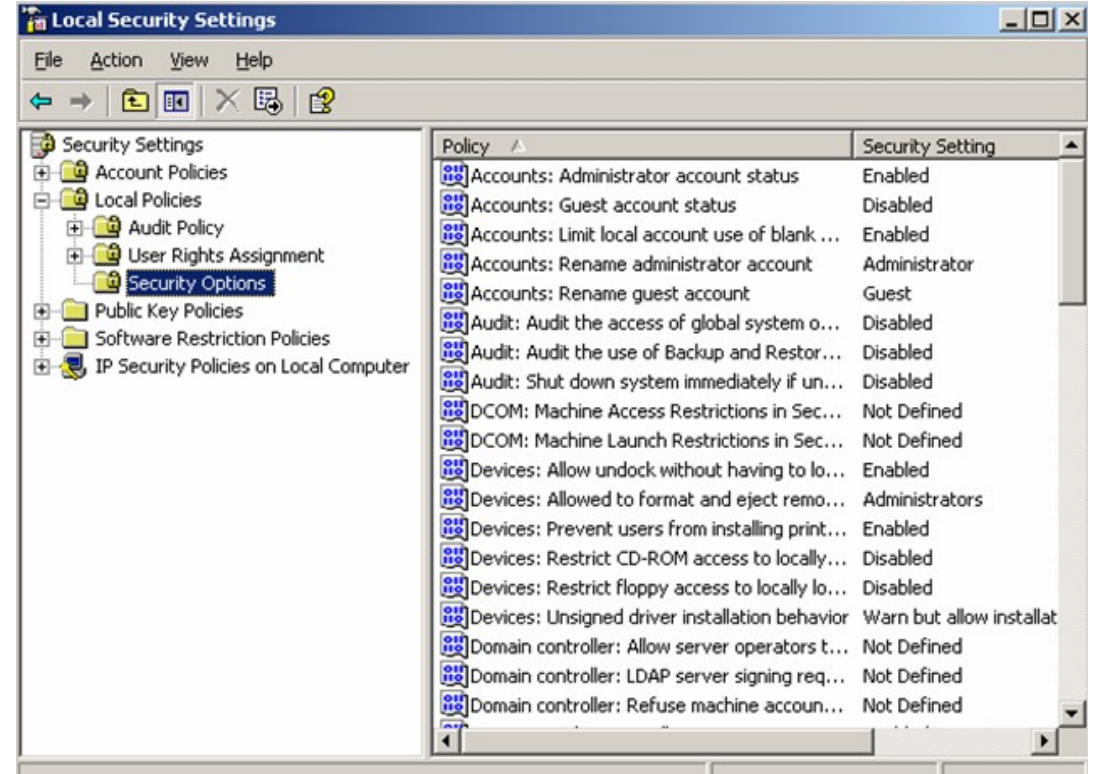

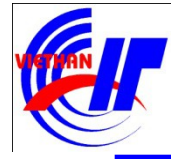

### Chính sách hệ thống trong môi trường cục bộ  $\checkmark$  Các tùy chọn chính sách bảo mật khác

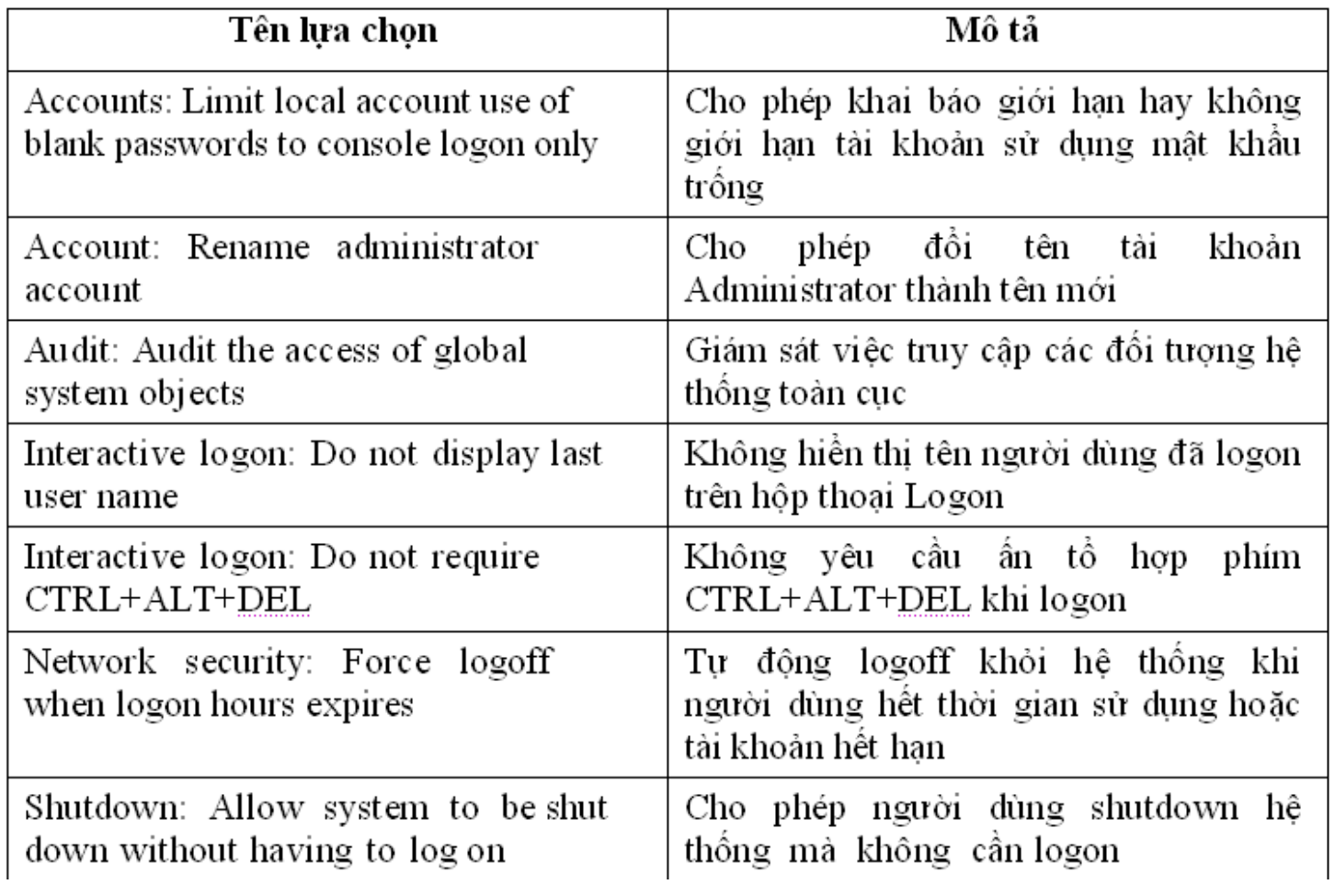